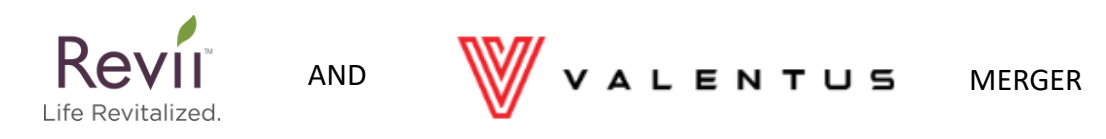

# **If possible, we suggest completing the following steps using Firefox web browser**

#### Step 1: Go to Valentus.com and click the "Login" button at the top of the page

 $/$   $\oplus$  LOGIN  $/$ 

**ORDER NOW** 

V A L E N T U S HOME / COMPANY / PRODUCTS / OPPORTUNITY / ORDER Select Language  $|\mathbf{r}|$ 

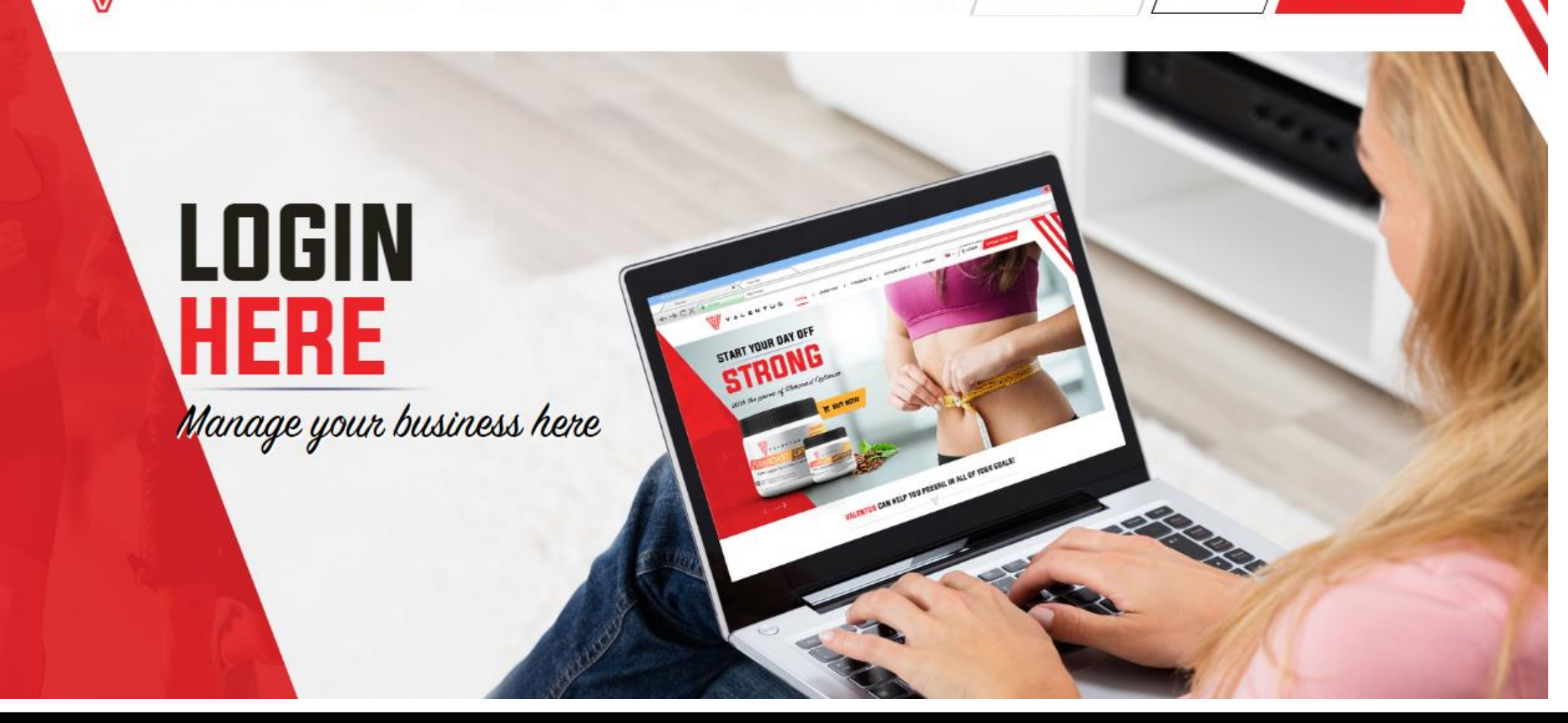

#### **ENTER DETAILS**

### **Step 2: Scroll down the page and enter REVII\_YOURID# in the username space. Do not enter a password and then press the "login" button**

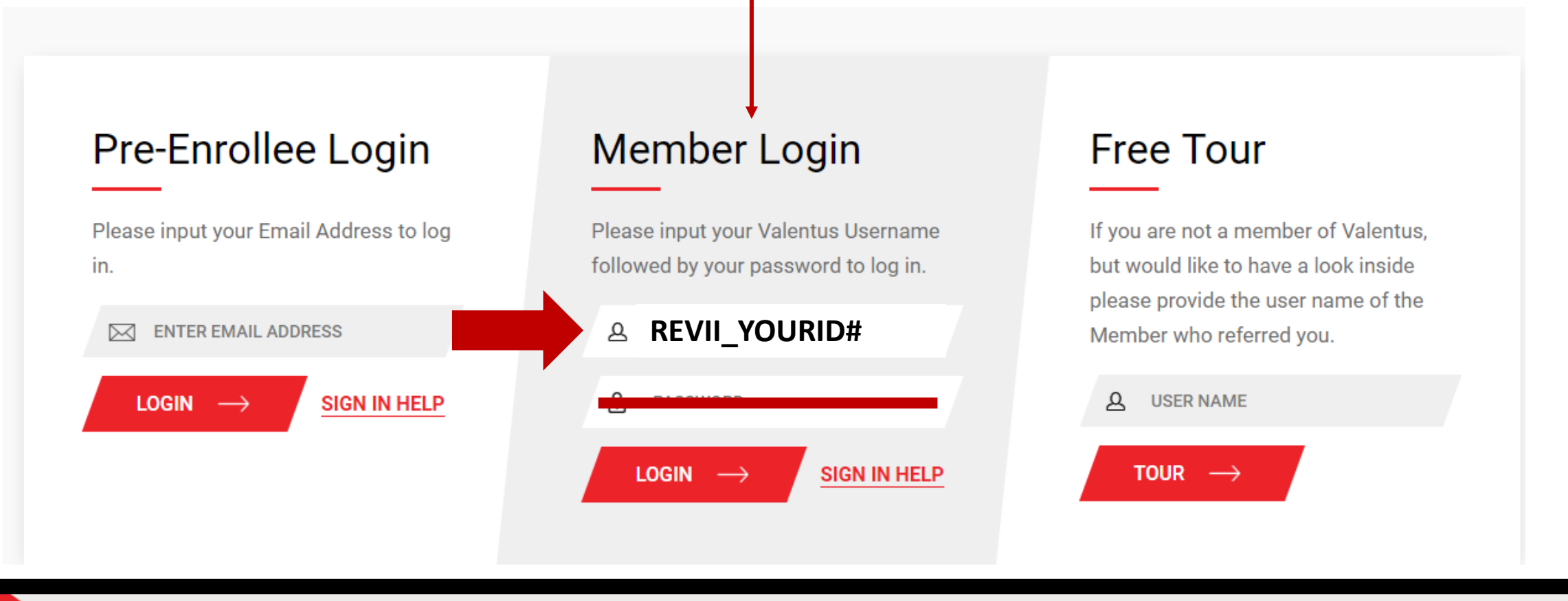

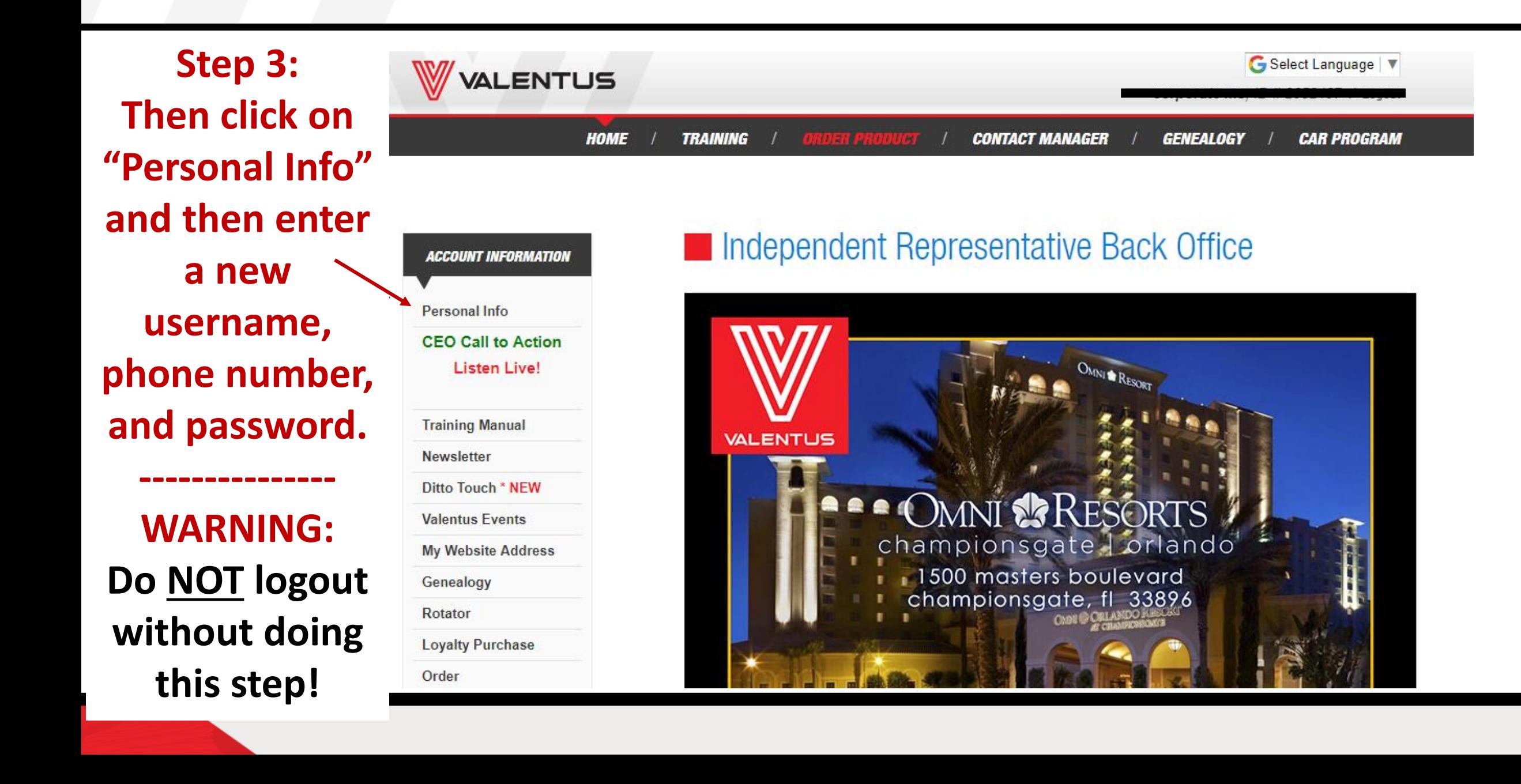

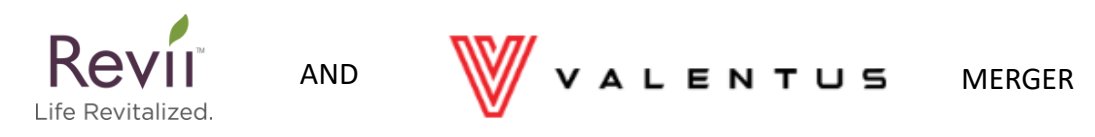

## **Be sure to write down or save your new Valentus ID #**

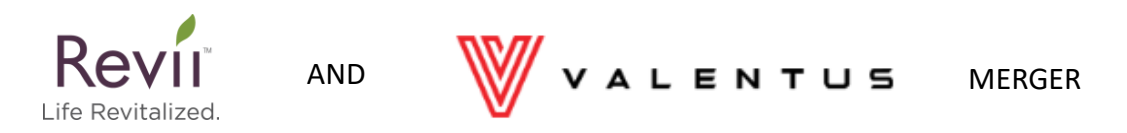

### **\* WARNING \* YOU MUST UPDATE YOUR PROFILE BEFORE LOGGING OUT OR YOU WILL NOT BE ABLE TO LOGIN AGAIN**